## Accéder au contenu de son appareil Android dans l'Explorateur - Android

#### Par **Clément JOATHON** Dernière mise à jour : **13/10/2023**

Vous stockez des fichiers sur votre appareil mobile sous Android et vous souhaitez pouvoir y accéder depuis l'explorateur de fichiers de Windows. Vous devez pour cela activer le mode Transfert de fichiers de votre smartphone ou tablette.

1. Connectez votre appareil mobile à votre PC via un câble USB.

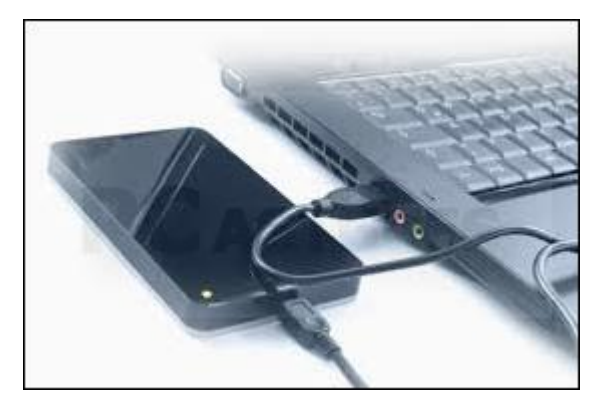

2. Affichez l'écran des notifications sur votre appareil mobile.

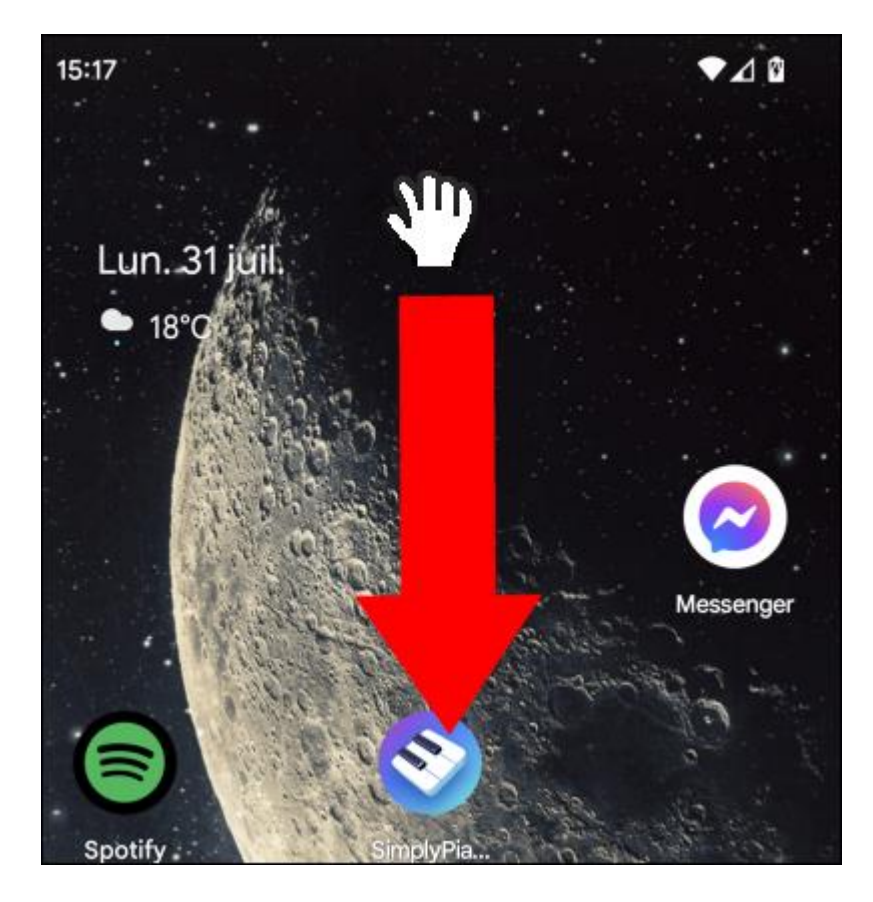

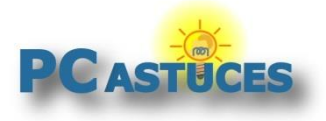

3. Cliquez sur **Appareil en charge via USB**.

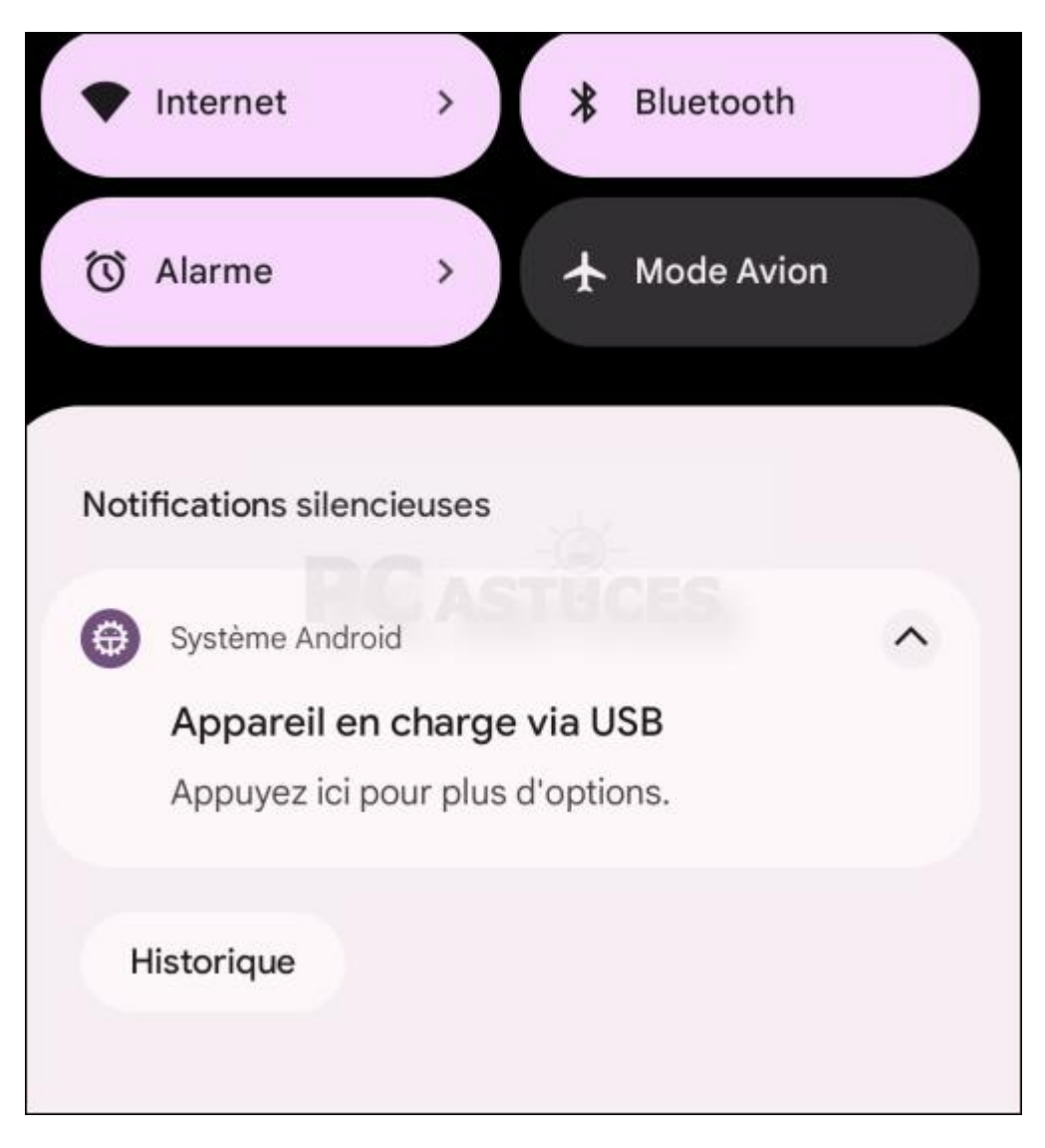

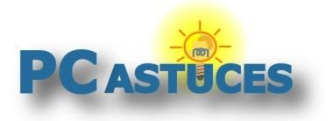

4. Sélectionnez l'option **Transfert de fichiers/Android Auto**.

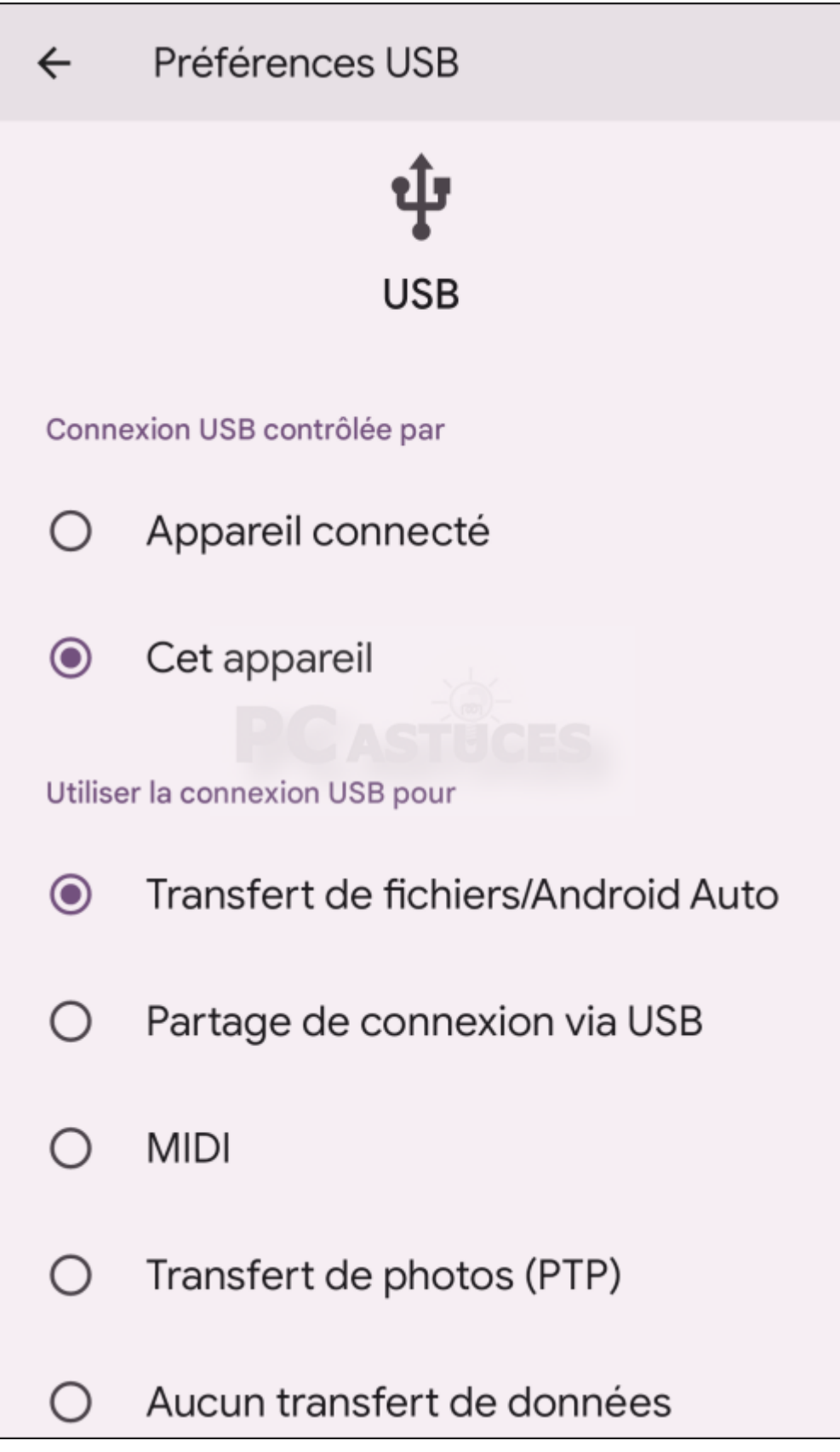

<sup>5.</sup> Sur votre ordinateur, ouvrez l'explorateur de fichiers. Votre téléphone apparaît. Double cliquez dessus.

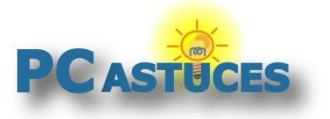

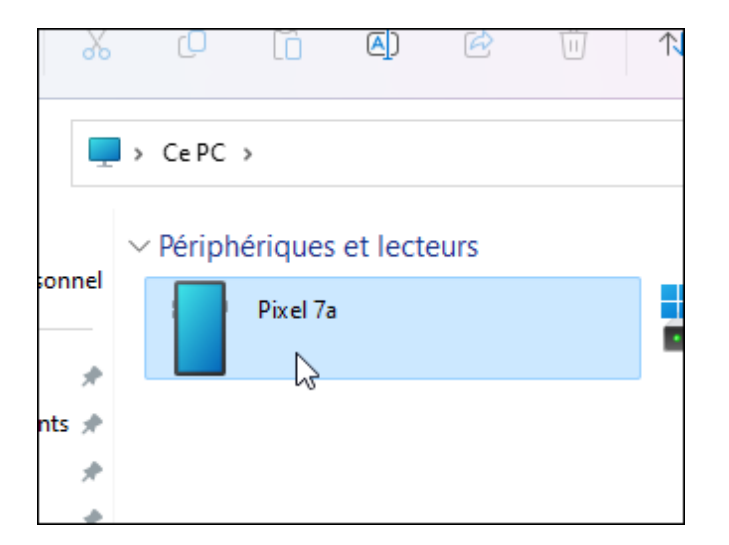

6. Vous avez alors accès à l'espace de stockage du téléphone pour ajouter des fichiers, en copier, en déplacer, etc.

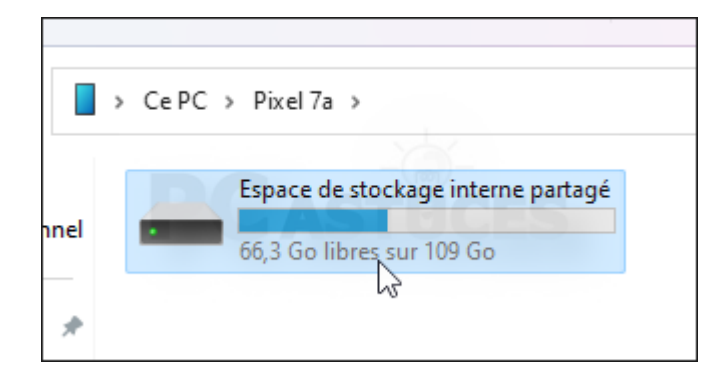

7. Si rien n'apparait, changez de câble USB. Il doit supporter le transfert de données et pas seulement la charge.

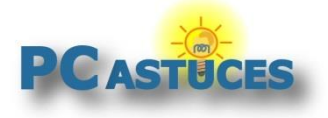

### Pour aller plus loin

Des remarques, des questions ? Fiche mise à jour et commentaires disponibles en ligne sur PC Astuces à l'adresse suivante :

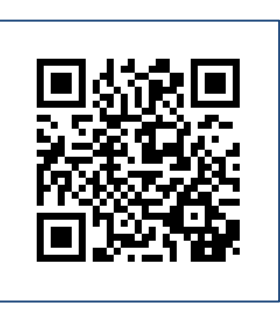

https://www.pcastuces.com/pratique/astuces/6997.htm

## Conditions d'utilisation

Ce document peut librement être utilisé à but informatif dans un cadre personnel, scolaire ou associatif. Toute autre utilisation, notamment commerciale est interdite. Il ne peut pas être modifié, vendu, ni distribué ailleurs que sur PC Astuces.

# À propos

PC Astuces est un site d'entraide informatique **entièrement gratuit**.

- Des milliers d'astuces et de guides pratiques détaillés pas à pas.
- Téléchargez gratuitement des logiciels et des applications testées par nos soins.
- Personnalisez votre Bureau avec des milliers de fonds d'écran.
- Tous les jours, une newsletter par email avec du contenu inédit.
- Un problème ? Posez vos questions sur notre Forum et obtenez rapidement des solutions efficaces.

#### https://www.pcastuces.com